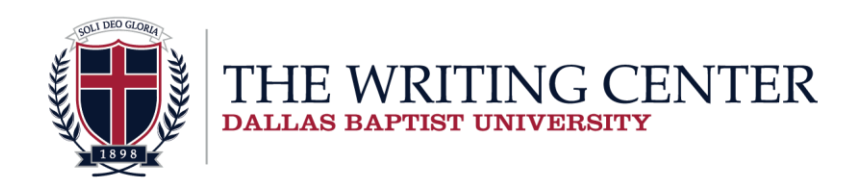

## **Turabian Footnotes for PC and Mac**

- 1. Place the cursor at the end of a quoted or paraphrased sentence.
- 2. On the tool bar, select the "References" tab and click on the "Insert Footnote" button.

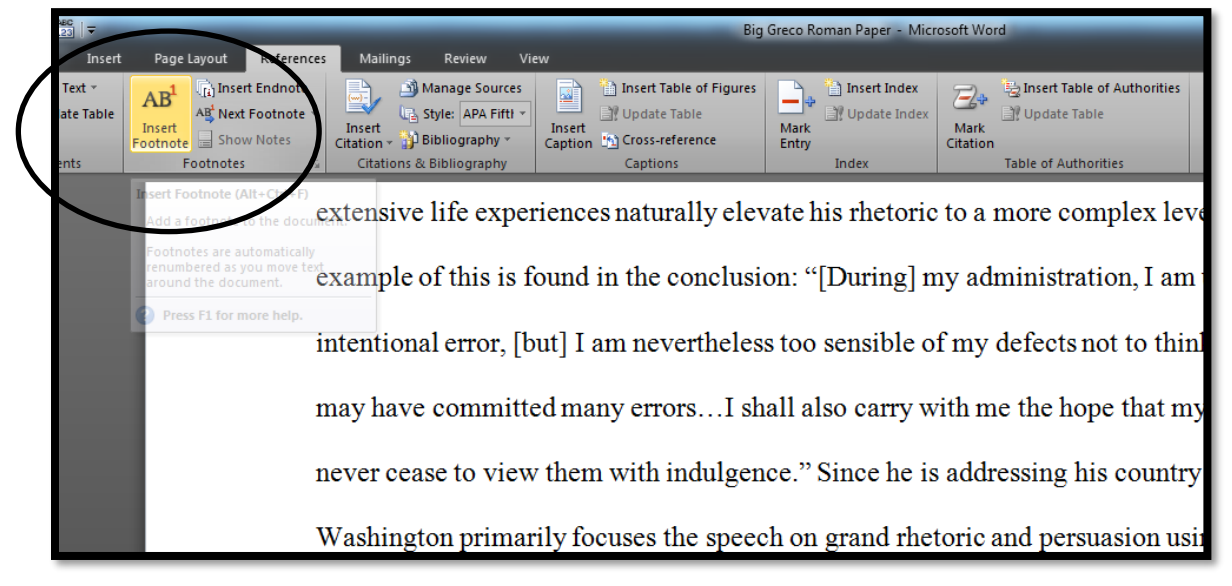

3. Word will automatically insert the subscript number and footnote. Type in the necessary footnote citation, per the instructions of the Turabian Packet. Be sure there is no space between the number and the first letter of the citation.

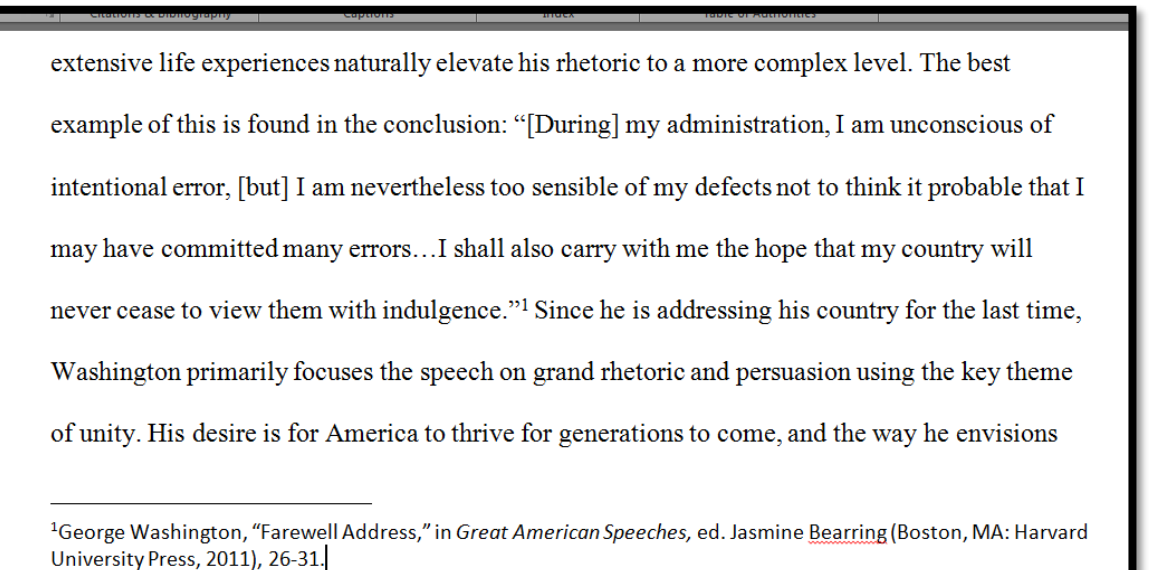

4. Next, tab the citation over as with a normal paragraph. Change the font to Times New Roman 10. Note that PCs often default to size 10, but Macs do not. It may be easier to do this step after all of the citations are entered.

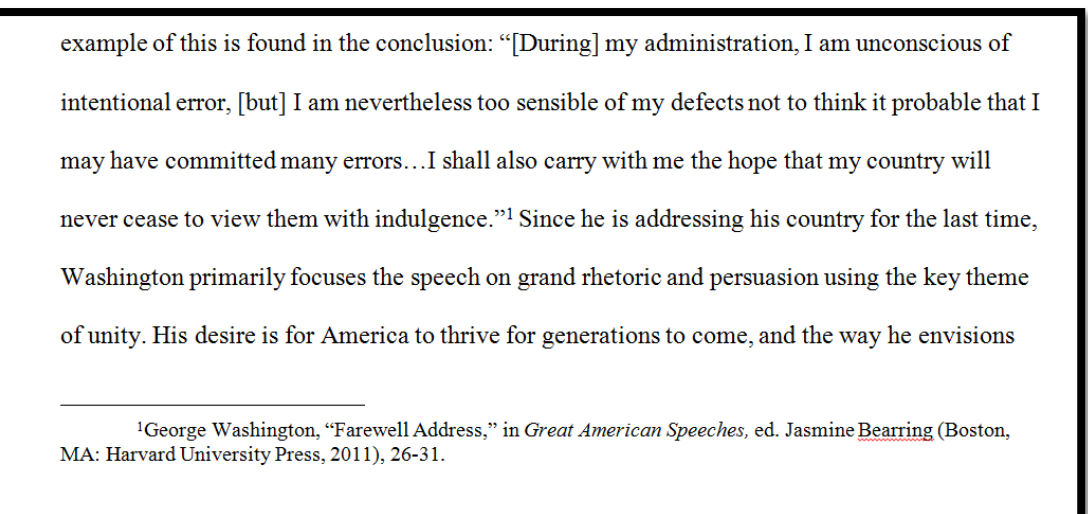

5. Keep in mind that footnotes require an extra space between each entry and that Word will not automatically insert this space. This can be resolved by placing the cursor in front of the footnote number and hitting the Enter button. An example of correct spacing can be seen below.

<sup>1</sup>George Washington, "Farewell Address," in Great American Speeches, ed. Jasmine Bearring (Boston, MA: Harvard University Press, 2011), 26-31.  $2$ lbid.

- 6. Note that rearranging footnotes is not an issue. If a subscript number is copied and then pasted into a different part of the document, Word will rearrange the numbers and move the footnote content to the correct place. However, be sure to double check for any spacing errors that may occur during this process.
- 7. For a full example of completed Turabian footnotes, visit the Writing Center and pick up a Turabian Sample Paper!